**№ 1241**

**МИСиС** 

М.В. Архипкин В.Б. Головкина О.Н. Чиченёва

# **Начертательная геометрия и инженерная графика**

Наглядные изображения: область применения и правила построения

Учебно-методическое пособие

ФЕДЕРАЛЬНОЕ АГЕНТСТВО ПО ОБРАЗОВАНИЮ

**№ 1241** ГОСУДАРСТВЕННЫЙ ТЕХНОЛОГИЧЕСКИЙ УНИВЕРСИТЕТ МОСКОВСКИЙ ИНСТИТУТ СТАЛИ И СПЛАВОВ **МИСис** 

Кафедра инженерной графики

М.В. Архипкин В.Б. Головкина О.Н. Чиченёва

## **Начертательная геометрия и инженерная графика**

Наглядные изображения: область применения и правила построения

Учебно-методическое пособие для выполнения самостоятельной работы

Под редакцией кандидата технических наук Л.О. Мокрецовой

Допущено учебно-методическим объединением по образованию в области металлургии в качестве учебного пособия для студентов высших учебных заведений, обучающихся по направлению Металлургия

Рецензент д-р техн. наук, проф. С*.*М*.* Горбатюк

#### Архипкин М**.**В**.,** Головкина В**.**Б**.,** Чиченёва О**.**Н**.**

А87 Начертательная геометрия и инженерная графика: Наглядные изображения: область применения и правила построения: Учеб.-метод. пособие для самостоятельной работы / Под ред. Л.О. Мокрецовой. – М.: Изд. Дом МИСиС, 2009. – 73 с.

Учебно-методическое пособие содержит указания по организации работы и порядку самостоятельного выполнения задания, примеры выполнения отдельных графических работ, сведения по оформлению чертежей, а также контрольные вопросы для самопроверки и подготовки к защите выполненного задания.

Предназначено для студентов первого курса направления подготовки бакалавров в рамках освоения общеуниверситетской дисциплины «Начертательная геометрия и инженерная графика».

> © Государственный технологический университет «Московский институт стали и сплавов» (МИСиС), 2009

## ОГЛАВЛЕНИЕ

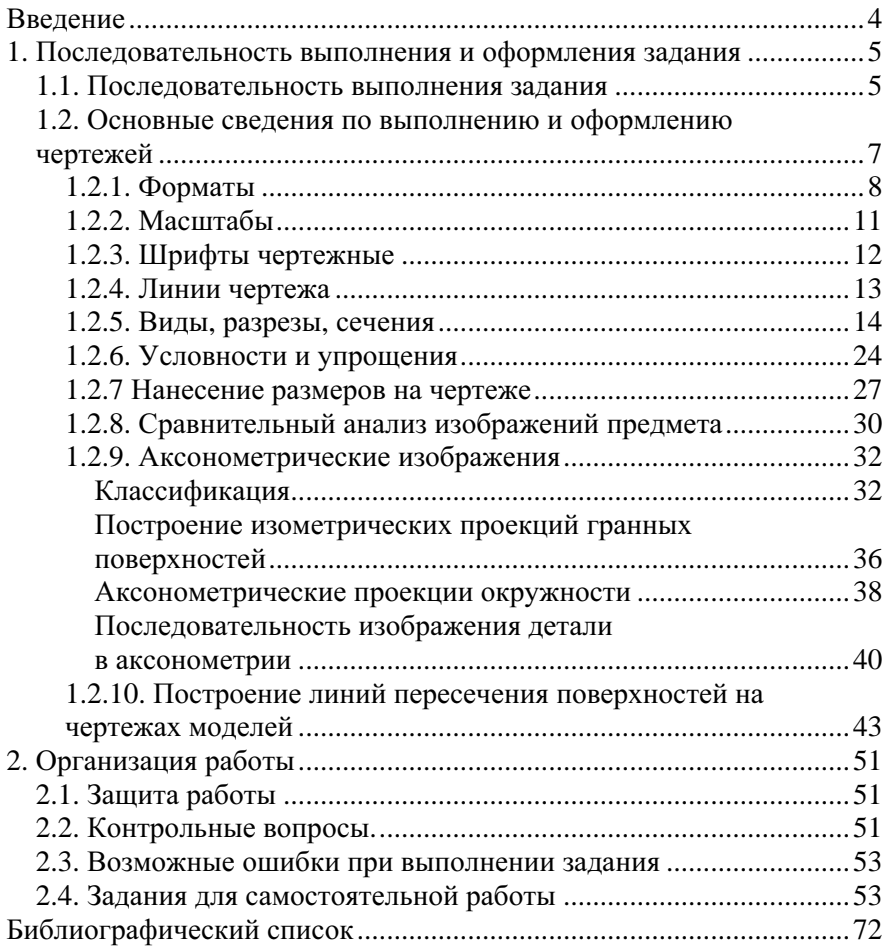

### ВВЕДЕНИЕ

Дисциплина «Инженерная графика» составляет основу подготовки бакалавров по инженерно-техническим специальностям. Она дает развитие пространственного представления и воображения, конструктивно-геометрического мышления, способностей к анализу и синтезу пространственных форм, изучению методов отображения технических образов, практически реализуемых в виде чертежей и другой конструкторской документации.

Чертеж есть основной конструкторский документ (графическое изображение какого-либо предмета), который должен выполняться в соответствии с требованиями ГОСТов единой системы конструкторской документации (ЕСКД). Процесс построения третьего изображения по двум данным развивает способность производить мысленное разделение геометрической модели на отдельные составляющие (поверхности) и умение синтезировать (соединять) геометрические элементы на искомой третьей проекции. Каждая деталь, в большинстве своем, представляет совокупность плоскостей и других различных поверхностей, определяющих ее конструкцию. Изготовлению их на производстве предшествует выполнение рабочих чертежей, которые должны давать полное представление о форме изделия и содержать данные, необходимые для их изготовления и контроля.

Знания последовательности и правил выполнения изображений предметов на основе метода прямоугольного проецирования в соответствии с требованиями стандартов ЕСКД, а также знание правил их чтения являются теоретической базой курса инженерной графики.

Инженерная графика помогает решать профессиональные задачи при разработке курсовых и дипломных проектов, составлении технической документации. Её изучение направлено на дальнейшую практическую деятельность бакалавров.

Студенты приобретают способности:

– изображать различные геометрические тела на комплексном чертеже и в аксонометрических проекциях;

– пространственно представлять и определять геометрические формы простых деталей по их изображениям;

– выполнять и оформлять обратимые чертежи в соответствии с требованиями, предъявляемыми ГОСТами ЕСКД;

– применять способы начертательной геометрии для построения линий пересечения поверхностей и линий среза в чертежах технических деталей;

– работать с графическими программами (для построения чертежей и изучения геометрических объектов).

 $\Delta$ 

## **1.** ПОСЛЕДОВАТЕЛЬНОСТЬ ВЫПОЛНЕНИЯ И ОФОРМЛЕНИЯ ЗАДАНИЯ

### **1.1.** Последовательность выполнения задания

Задание рекомендуется выполнять в такой последовательности:

1. Подготовить рабочее место: чертежные инструменты, чертежную бумагу или выбрать один из графических пакетов программ КОМПАС ГРАФИК 3D или AutoCAD, а также учебно-методическую литературу. Изучить задание.

2. Выбрать формат чертежа (указан в задании). Расположение формата А3 зависит от габаритных размеров заданных деталей. В случае превышения длины детали над ее высотой предпочтительнее горизонтальное расположение формата (кроме формата А4).

3. Выполнить компоновку чертежа. Выбрать масштаб.

Рекомендуется выполнять компоновку чертежа так, чтобы расстояния между габаритными прямоугольниками основных изображений и от прямоугольников до рамки чертежа были примерно одинаковыми по горизонтальной или по вертикальной линии (рис. 1.1). Габаритные размеры Х, *Y*, *Z* и масштаб заданы.

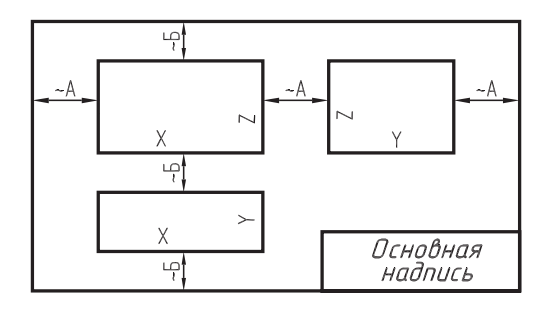

Рис. 1.1. Компоновка чертежа\*:  $A = [420 - 25 - (X + Y)]/3;$  $B = [297 - 10 - (Y + Z)]/3$ 

Изображения на плоскости чертежа (включая размерные линии) должны занимать не менее 75 % полезной площади (формата) рабочего поля чертежа.

4. Выполнить изображения заданных тел и деталей по ГОСТ 2.305–68 в такой последовательности:

 $^*$  См. также рис. 1.5.

• провести осевые (штрихпунктирные) линии по ГОСТ 2.303-68;

• провести штрихпунктирные осевые и центровые линии для изображения отверстий и скруглений деталей;

• провести тонкие линии очерков изображений на соответствующих видах деталей по ГОСТ 2.303–68;

• выбрать необходимые разрезы и сечения изделий для выявления формы внутренних поверхностей по ГОСТ 2.305–68;

• изобразить контуры элементов деталей на видах, разрезах, сечениях;

• линии перехода и линии среза построить по точкам, используя алгоритмы начертательной геометрии;

• построить выносные и размерные линии (тонкой линией);

- проставить размерные числа (шрифтом № 5);
- построить аксонометрические проекции;
- выполнить штриховку разрезов и сечений;
- заполнить основную надпись.

5. По окончании выполнения в тонких линиях всех графических работ, заполнения основной надписи, внимательной проверки их, задание предъявить преподавателю для получения разрешения на обводку.

6. После внесения исправлений выполнить обводку проекций контурных линий карандашом марки М или ТМ сплошной основной линией (*S* = 0,5…1,4 мм) или в одном из графических пакетов программ КОМПАС ГРАФИК 3D или AutoCAD придать линиям обводки соответствующую толщину. Наилучшая выразительность чертежа достигается при максимальной (допустимой ГОСТ 2.303–68) разнице толщин сплошной основной и тонкой линий, т.е. при разнице толщин основной и тонкой линии в три раза.

7. Чертежи сшить в альбом и снабдить титульным листом (рис. 1.2). Окончательно оформленное задание предъявить в установленный срок преподавателю для защиты и сдачи.